# **ALLEN&HEATH**

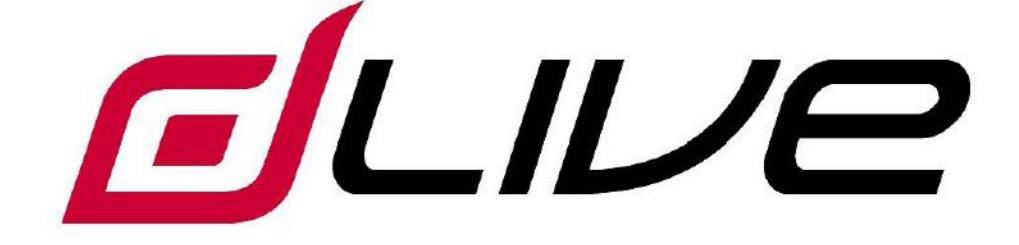

# 远程控制器入门指南

 请在开始使用之前先访问 www.allen-heath.com 以获得最新的 dLive 固件与文档。

AP10354 Issue 1

**Example 2 IP8** 

### <span id="page-1-0"></span>重要提示——在开始之前阅读以下内容:

#### 安全说明

在开始使用之前,请仔细阅读设备单页上的重要安全说明。另外,为了您自己和其他操作人 员、技术人员和表演者的安全,请务必遵守安全说明上的所有要求,并留意印在设备单页及 面板上的所有警告。

#### 系统操作固件

IP 远程控制器的功能特征取决于调音台系统运行的固件(操作软件)。固件会定期更新,以 增添最新的功能和特征,以及完善已有的功能。

登陆 Allen & Heath 官方网站查看 dLive 固件的最新版本。IP6 需要 dLive 固件 V1.30 或更高版本。

#### 软件许可协议

使用 Allen & Heath 产品及其配套的软件,表示您已同意遵守相关的终端用户许可协议 (EULA)。请访问 [www.allen-heath.com/legal](http://www.allen-heath.com/legal) 获取该协议的复件。您同意遵守 EULA 内有关安 装、复制或使用软件的条款。

#### 更多信息

欲知更多信息,了解相关知识和获取技术支持,请参考 **Allen & Heath** 网站。关于 dLive 设置 和混音功能的更多信息,请参考在 www.allen-heath.com 下载的 dLive 固件参考指南。

请检查入门指南文档是否是最新版本。

你可以参与 Allen & Heath 数字社区与其他 dLive 用户分享知识和信息。

#### 一般安全预防措施

- 保护设备不受液体或灰尘污染。长时间不使用时请将混音机架盖好。
- 如果设备存储在零下温度中,给时间让其恢复到正常操作温度,再在场地中使用。推荐 的操作温度是 0 到 35 摄氏度。
- 避免在过热环境以及阳光直接照射下使用该设备。请确保通风槽未被阻塞,并且在设备 周围有足够的空气流动。
- 使用软刷与干燥的无绒布清洁设备。请勿使用化学药品,研磨剂或溶剂。
- 推荐由授权的 Allen & Heath 代理商讲行维修服务。请在 Allen & Heath 网站上获取本地 经销商的联系信息。对于由未授权人员进行的维修或更改造成的损坏,Allen & Heath 不 承担责任。

#### 注册产品

请登录 [www.allen-heath.com/register](http://www.allen-heath.com/register) 在线注册产品。

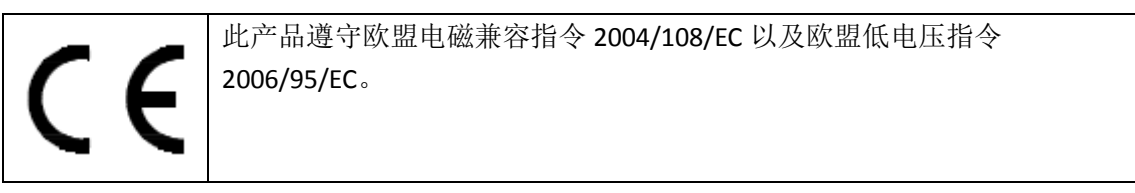

未经 Allen & Heath 批准擅自改装产品, 将可能破坏产品兼容性, 影响用户的正常使用。

### **IP8** 入门指南

Copyright © 2016 Allen & Heath。版权所有。

# **ALLEN&HEATH**

Allen & Heath Limited, Kernick Industrial Estate, Penryn, Cornwall, TR10 9LU, UK http://www.allen-heath.com

## <span id="page-3-0"></span>目录

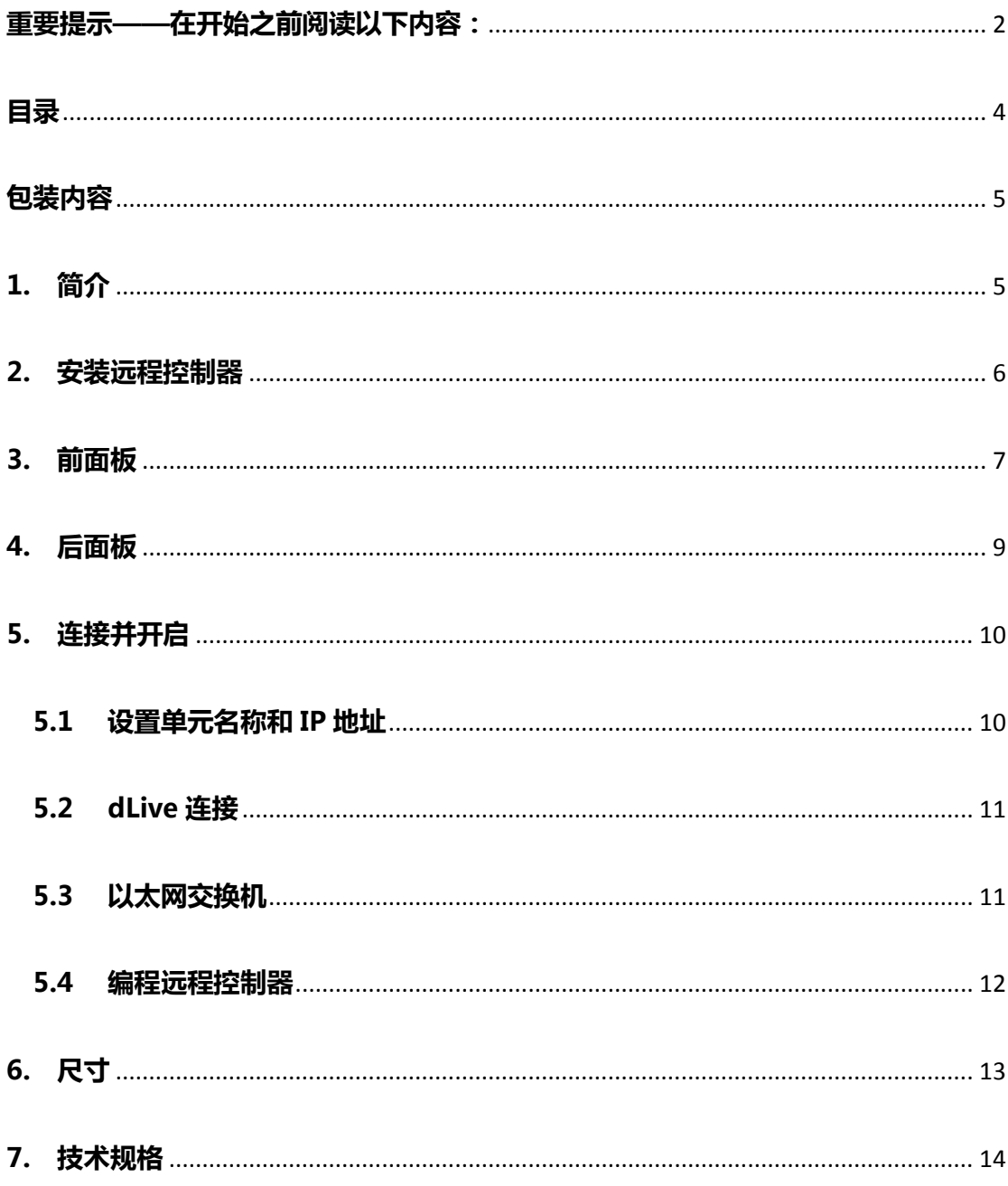

#### <span id="page-4-0"></span>包装内容

请检查是否收到如下内容:

- IP8 远程控制器
- 入门指南 AP10354
- 安全说明页
- 12V 电源

#### <span id="page-4-1"></span>1. 简介

IP8 是 Allen & Heath IP 系列远程控制器的一个型号。它通过标准的 TCP/IP 网络连接与 dLive 混音系统连接,并且可通过标准的以太网基础设施与其他控制器、电脑和第三方设备联网。 它可以通过外部 12V 电源或以太网(PoE)供电。

IP8 通过 dLive 调音台界面或 PC/Mac 运行的 dLive Director 软件编程其控制和功能,适合大量 应用,包括:

固定安装——工程商和系统集成商可以配置 IP8, 提供操作员日常所需的控制, 如调节 房间内的话筒电平和进行音源选择。

调音台界面扩展器——音响工程师可以使用 dLive 控制界面上所有的推子条控制输入通 道,并设置 IP8 控制主输出电平。

个人监听——IP8 可通过配置,控制发送电平和声像,并将多个通道分配至 dLive 上的特 定混音。例如,在无线耳内监听应用中,艺人可由此获得控制自己监听混音的自由。

### <span id="page-5-0"></span>2. 安装远程控制器

IP8 可不依靠任何支撑独立使用, 也可以安装于底座之上。

安装于底座、讲台或家具上时,请使用下图所示的、适用于 6B 螺丝的螺纹孔。请确保单元 四周通风顺畅。

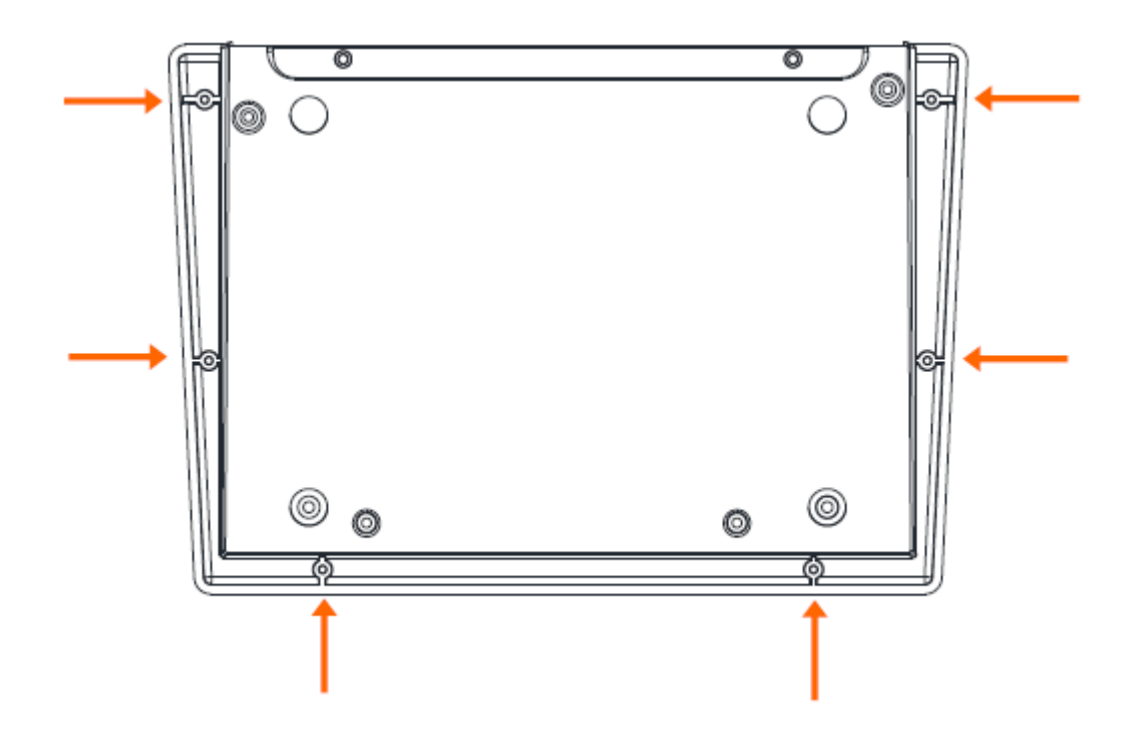

### <span id="page-6-0"></span>3. 前面板

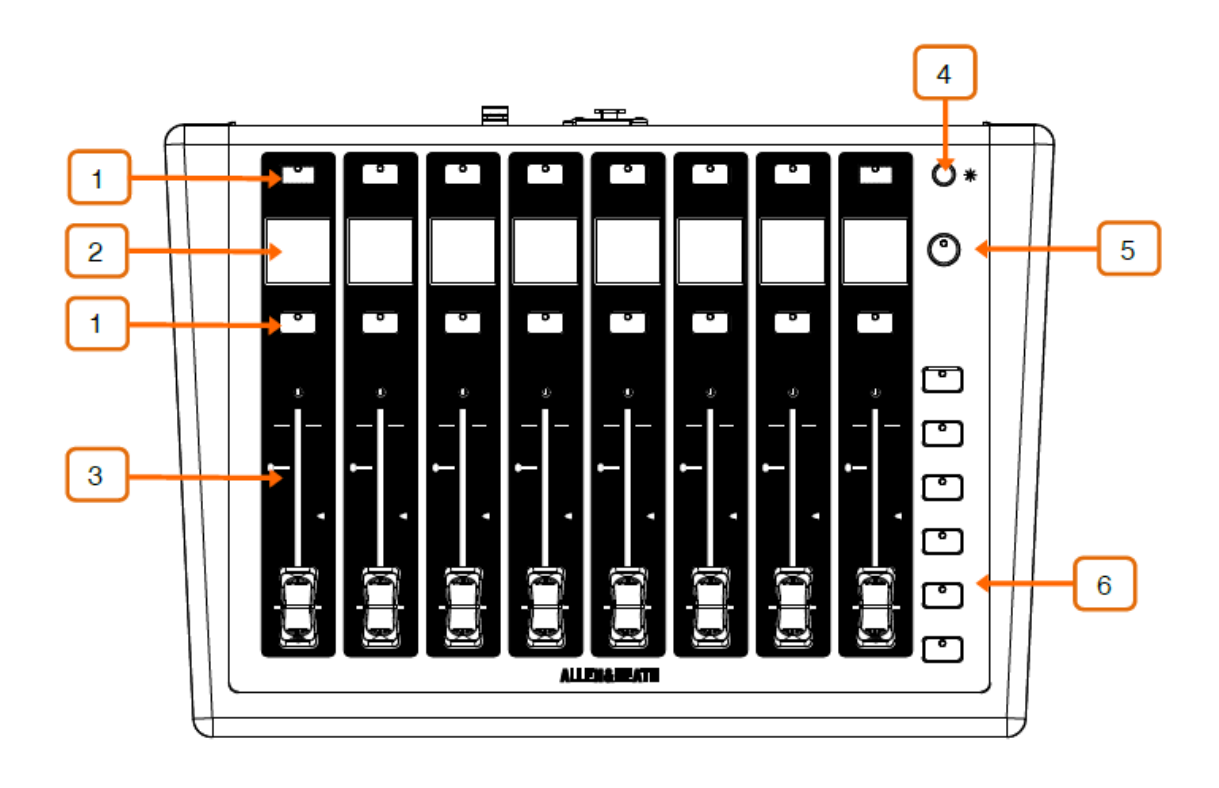

 $\mathbf{1}$ 软按键一一2组背光的可分配按键,每组8个。可单独配置,也可以作为垂直的"旋 钮条"的一部分配置。可用功能包括 Send On/Off(发送开/关)、PAFL(推子前后监听)、Mute (静音)、Scene Recall(场景调用)、Tap Tempo(节拍器)、Talkback Assign(对讲分配)和 Custom MIDI(自定义 MIDI)。

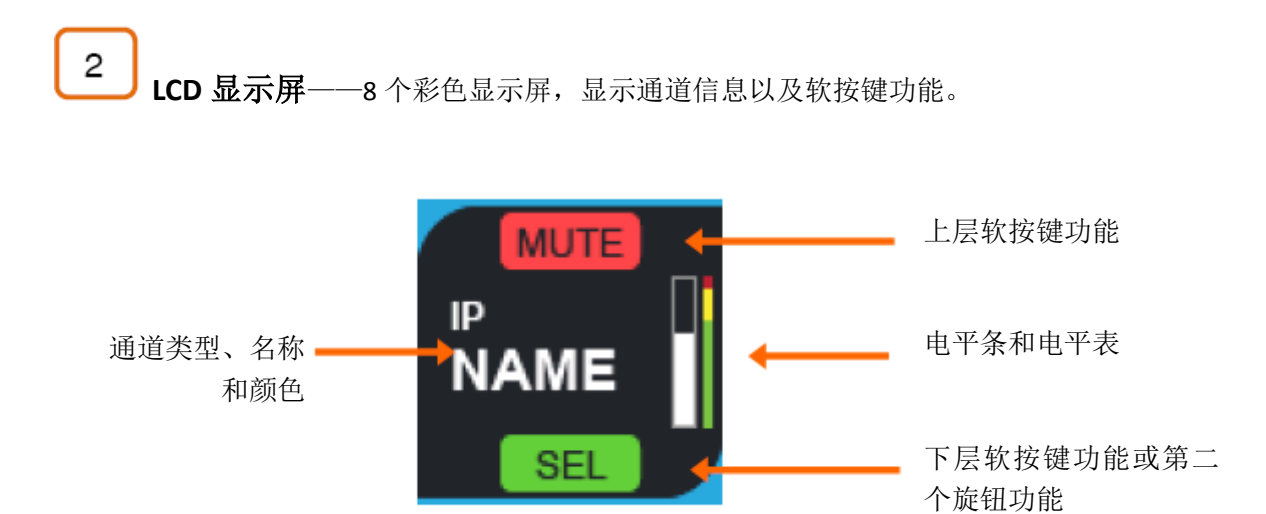

7

3 推子——8个可分配的电动推子。可单独配置,也可以作为垂直的"旋钮条"的一 部分配置。

可用功能包括 Input Level (输入电平)、Mix Level (混音电平)、DCA Level (DCA 电平)、Aux Send Level (辅助发送电平)、FX Send Level (FX 发送电平)和 Custom MIDI (自定义 MIDI)。

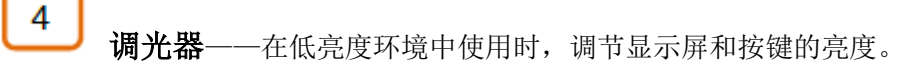

5 软按键(**Alt** 视图)——可分配按键。可经过配置显示 LCD 显示屏的替换信息。

其他可用功能包括 Send On/Off(发送开/关)、PAFL(推子前后监听)、Mute(静音)、Scene Recall (场景调用)、Tap Tempo (打拍定速)、Talkback Assign (对讲分配)和 Custom MIDI (自定义 MIDI)。

6 软按键(推子层) ——额外 6 个背光的可分配按键。可经过配置在远程控制器 上改变推子层,让用户通过一键点击,立即获得 6 组不同的控制/通道。例如,你可以控制 48 路独立输入至监听混音的发送,或设置推子层,控制一个场地中 6 个不同分区的声音。

其他可用功能包括 Send On/Off(发送开/关)、PAFL(推子前后监听)、Mute(静音)、Scene Recall (场景调用)、Tap Tempo(节拍器)、Talkback Assign(对讲分配)和 Custom MIDI(自 定义 MIDI)。

### <span id="page-8-0"></span>4. 后面板

1

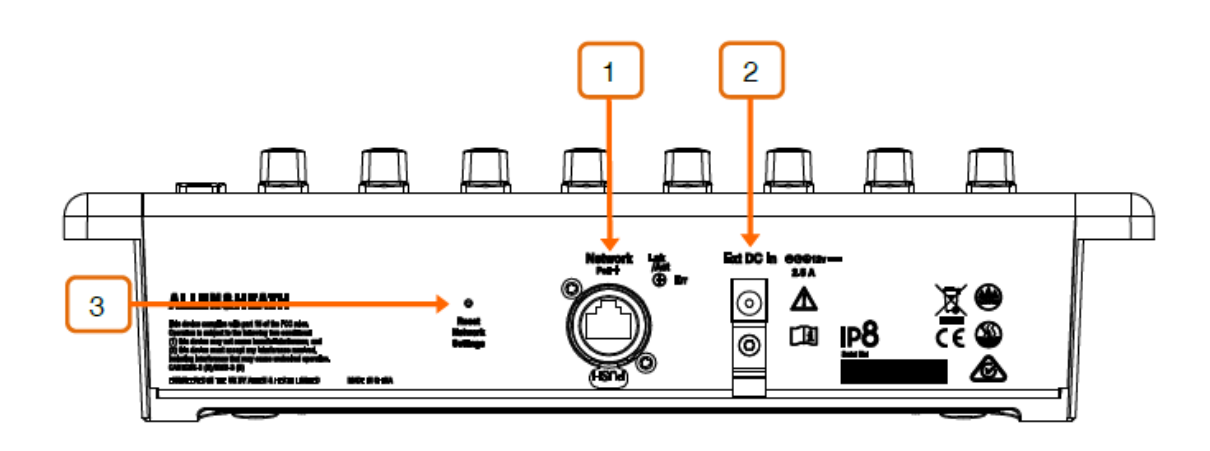

网络——兼容快速以太网和 PoE 的网络端口,用于了解混音系统。

IP8 提供锁定 Neutrik EtherCon 插口保护连接。请在巡演或租赁应用中使用带锁定 EtherCon 的线缆。

最大线缆长度为 100 米。使用 STP(屏蔽双绞线)CAT5 或更高规格网线。铝箔和编 织屏蔽的线缆可以更好地隔绝干扰,一般来说更加耐用。成股的芯线缆相铰或缠绕时更 不易磨损。请访问 [www.allen-heath.com](http://www.allen-heath.com了解可预订的cat5/) 了解可预订的 CAT5 网线列表。

2 Ext DC In——外部电源输入。与 PoE 交换机连接时, IP8 可通过网络端口供电。 提供塑料的 P 型线缆固定软夹,帮助固紧直流线缆。

仅使用箱内标配电源。

3 重置网络设置——一个嵌入式开关让您将网络设置重置为出厂默认值。要重置网 络设置,在给单元供电的同时,插入尖物按下开关,然后松开。

### <span id="page-9-0"></span>5. 连接并开启

#### <span id="page-9-1"></span>5.1设置单元名称和 IP 地址

将多台 IP 远程控制器连接至同一个网络时,请首先确保每台 IP 单元已单独设置名称和 IP 地 址。您也可以启用远程控制器上的 DHCP,前提是网络上存在 DHCP 服务器且 DHCP 范围兼 容混音系统的 IP 地址。

出厂默认设置如下:

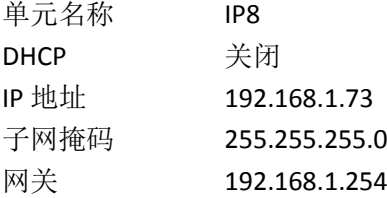

编辑这些设置有两种方式:

访问浏览器——将 PC 或 MAC 电脑连接至 IP8 的网络端口。将电脑设置成兼容的、静态 IP 地址, 如 192.168.1.100, 子网掩码为 255.255.255.0。打开网络浏览器, 在 URL 网址条中输 入 IP8 默认的 IP 地址 192.168.1.73。用户即可访问单元的网络设置。在每台 IP 单元上重复此 操作。

**dLive** 软件——将 IP8 连接至 dLive 网络端口。通过调音台界面上的触摸屏界面或 Director 软 件编辑 IP8 的网络设置。编辑成功后, 在每台 IP 单元上重复此操作。

请访问 [www.allen-heath.com](http://www.allen-heath.com/) 下载《dLive 固件参考指南》了解更多信息。

#### <span id="page-10-0"></span>5.2dLive 连接

Ιř ם ם  $\sqrt{2}$ **60000000000000000** 

通过一根 CAT5 网线(最长为 100 米)连接 IP8 与混音机架或调音台界面的网络端口。

将外部电源插入 DC In 接口, 启动 IP8。若连接已建立, 则端口 Lnk/Err (连接/报错) 指示灯 匀速稳定闪烁。单元名称和 IP 地址在 LCD 显示屏上显示,方便用户识别每一台单元。数秒 后,IP8 将显示设定的分配和功能。

如果已连接的 IP 远程控制器装载的固件版本与 dLive 调音台的不同,启动后调音台 将自动升级 IP 远程控制器的固件。

#### <span id="page-10-1"></span>5.3以太网交换机

要并联多台 IP 远程控制器,可使用以太网交换机。

对于 PoE(以太网供电)而言, 802.3at (25.5W at source)标准适用。请检查总 体额定功率是否足够连接所需的全部 IP 远程控制器(每只 IP8 单元为 25W)。

#### <span id="page-11-0"></span>5.4编程远程控制器

通过 dLive 调音台界面的触摸屏界面或 Director 软件配置远程控制器。您可以单独配置每一 个按键或旋钮,也可以使用屏幕上的设置向导,快速开始设置。

IP8 可经过设置, 连接 dLive 混音机架或 dLive 调音台界面。这与物理网络连接无关, 如单元 可物理连接至混音机架,但是经过设置连接调音台界面。连接至混音机架提供了一个独立的 远程控制器,可连接/不连接调音台界面使用。连接至调音台界面可将额外功能如 **Sel**(选择) 和 **Mix**(混音)分配给 IP8 的软按键。

IP8 的功能和分配储存在 dLive 场景中。它们并不是本地储存在远程控制器中。

请访问 [www.allen-heath.com](http://www.allen-heath.com/) 下载《dLive 固件参考指南》了解更多配置远程控制器 的信息。

### <span id="page-12-0"></span>6. 尺寸

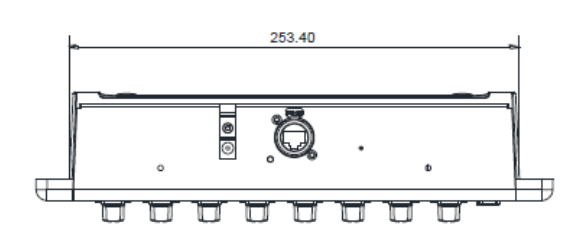

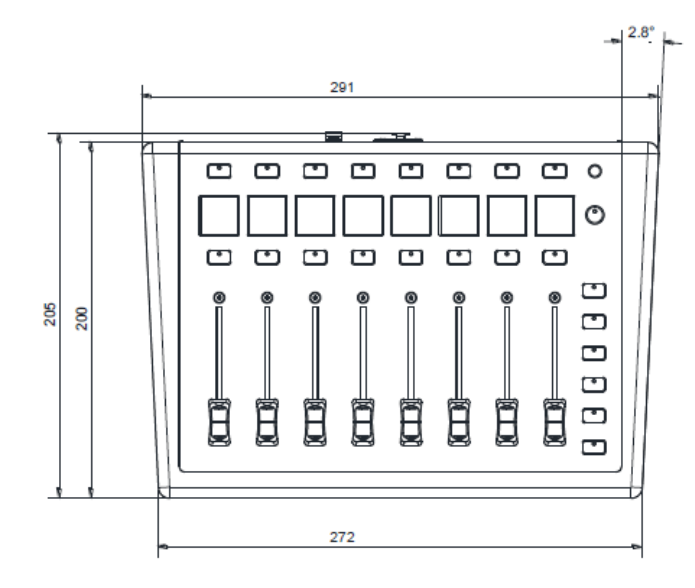

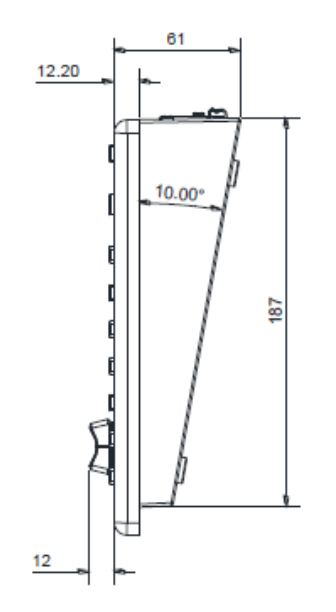

### <span id="page-13-0"></span>7. 技术规格

### 系统

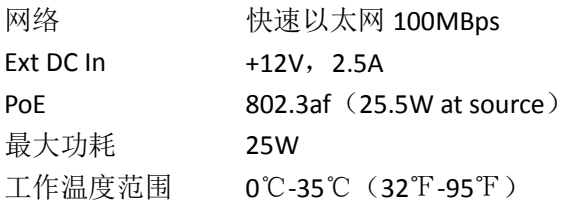

### 尺寸

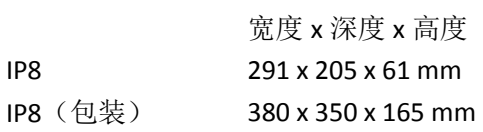

### 重量

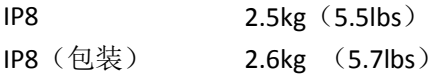